## **General**

For **decision-makers (managers, personnel)** this menu item is used to process assigned requests.

*Example*: Person A is the manager of person B. Person B makes a [Time Correction](http://extranet.workflow.at/daisy/personalwolke-default-en/Time-Base/10091-dsy/StdZeitkorrektur.proc.html)<sup>1</sup> request. Person A sees this request under the menu item Open ToDos (since person A must approve or reject person B's request). Person B sees the request under the menu item Uncompleted requests.

There are 4 options to choose from when processing applications:

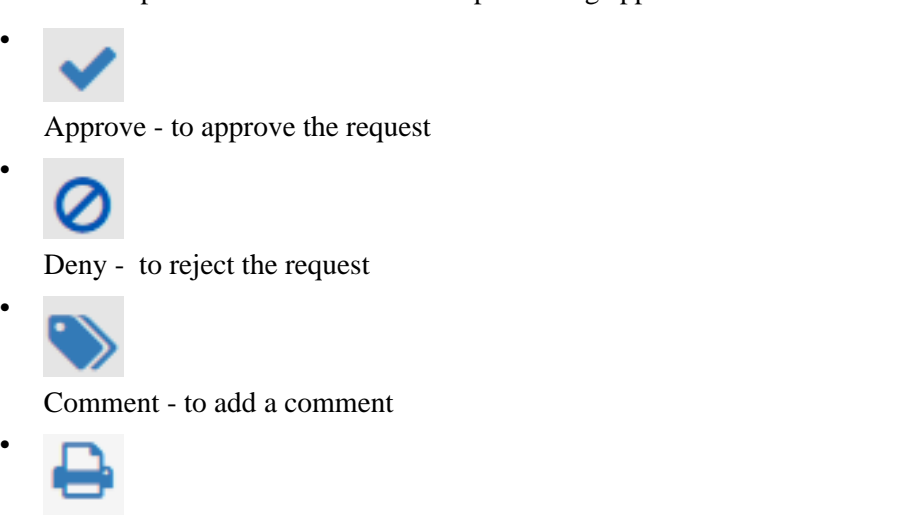

Print

- to create a version optimized for print output with all the information related to the request

NOTIZ

Depending on your role and permissions within the system, not all options may be available to you. For example, the "Approve" option will only appear for supervisors who are authorized to approve leave requests.

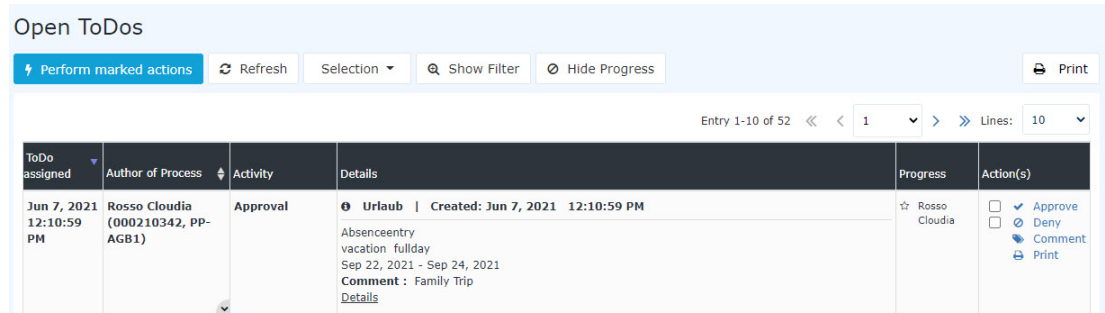

After clicking **Approve** or **Reject**, the request disappears from this view and is moved to the [Completed](http://extranet.workflow.at/daisy/personalwolke-default-en/Time-Base/10064-dsy/Archive/wf_getMyFinishedToDos.act.html)  $\text{ToDos}^2$  $\text{ToDos}^2$  $\text{ToDos}^2$  view.

A more detailed description of two additional features can be found under the topics **Filtering** and **Process details**.

## **Practical function: Leave a comment**

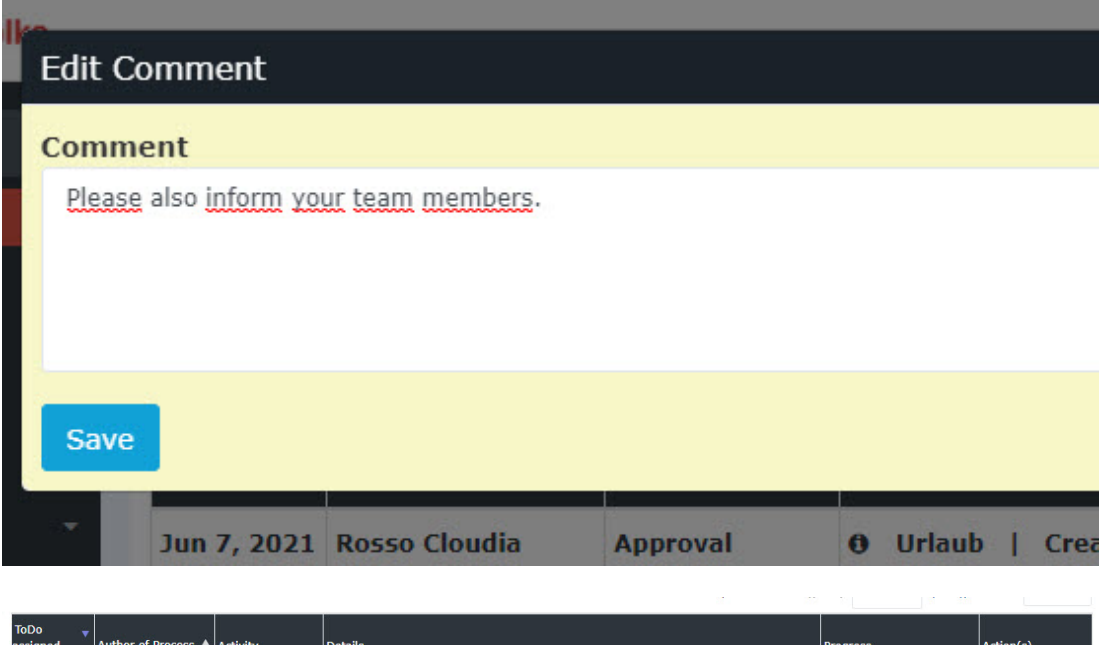

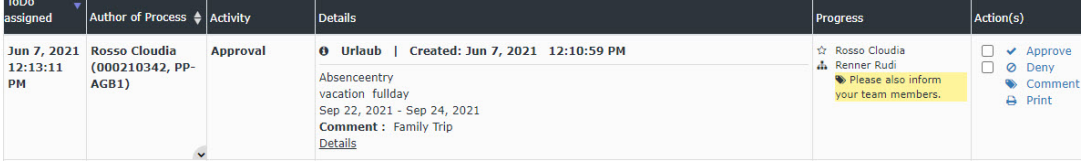

## **Felder**

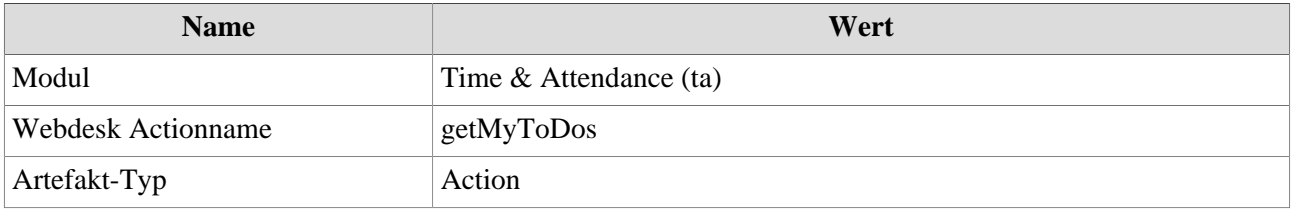

- 1. /daisy/personalwolke-default-en/Time-Base/10091-dsy/StdZeitkorrektur.proc.html
- 2. /daisy/personalwolke-default-en/Time-Base/10064-dsy/Archive/wf\_getMyFinishedToDos.act.html